## **S7500系列交换机VRRP监视接口功能的配置**

## **一、组网需求:**

1 两台S7500交换机LSW-A、LSW-B组成VRRP备份组,LSW-A为Master,备 份组的虚地址为202.38.160.111/24。

2 LSW-A的端口E2/0/1属于VLAN2, VLAN2的虚接口地址为202.38.160.1/24; L SW-B的端口E1/0/1属于VLAN2, VLAN2的虚接口地址为202.38.160.2/24。

3 LSW-A的端口E2/0/2属于VLAN3, VLAN3的虚接口地址为202.38.161.1/24; L SW-B的端口E1/0/2属于VLAN3, VLAN3的虚接口地址为202.38.162.1/24。

4 在交换机上行链路上使能动态路由协议,并引入下游202.38.160.0/24网段。

5 PC上配置默认网关为备份组的虚地址。

6 要求监视LSW-A连接Internet的虚接口vlan-interface3,当vlan-interface3不可 用时,交换机B来作为下挂PC的网关。

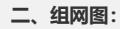

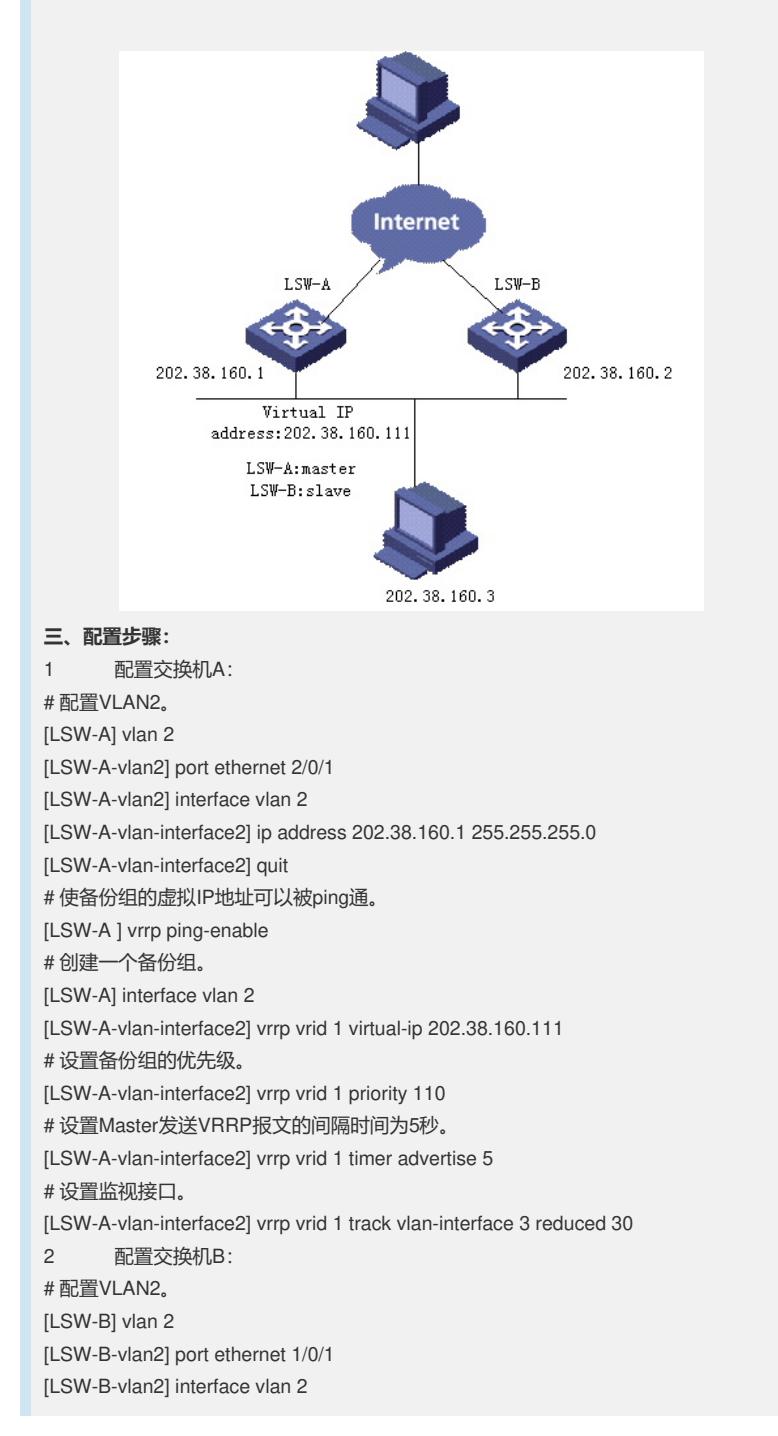

[LSW-B-vlan-interface2] ip address 202.38.160.2 255.255.255.0 [LSW-B-vlan-interface2] quit # 使备份组的虚拟IP地址可以被ping通。

[LSW-B] vrrp ping-enable

# 创建一个备份组。

[LSW-B] interface vlan 2

[LSW-B-vlan-interface2] vrrp vrid 1 virtual-ip 202.38.160.111

# 设置Master发送VRRP报文的间隔时间为5秒。

[LSW-B-vlan-interface2] vrrp vrid 1 timer advertise 5

## **四、配置关键点:**

1 正常情况下,交换机A行使网关的职能,当交换机A的接口vlan-interface 3不 可用时, 交换机A的优先级降低30, 低于交换机B优先级, 交换机B将抢占成为Master 行使网关的职能。

2 当交换机A的接口vlan-interface3恢复工作后,交换机A能够继续成为Master行 使网关的职能。